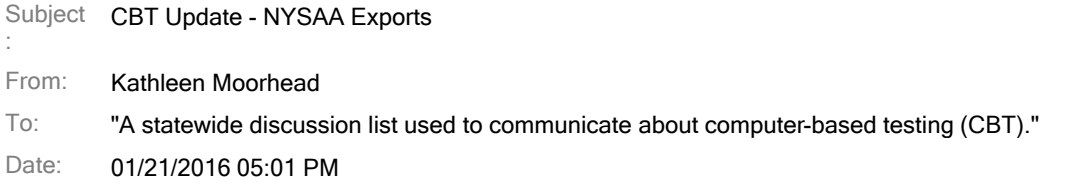

District and Building Test Coordinators can export reports out of the KITE Educator Portal system for all user, enrollment and roster data that has been submitted to date.

Here's how to extract the reports:

## **Users**

- Once logged in, go to the blue REPORTS tab and then select "Downloads" on the left.
- Select "New File" in the 'Action' column for the 'Users' Extract. In the pop-ups, select your district (if not already populated) and leave the school field blank for a list of all district users. Select a school for a school-specific report.
- Click on "OK".
- Once the report is generated, a date stamp will replace "in queue" in the 'File' column. You'll then be able to click the CSV link to download it.

## **Enrollment (students)**

- Once logged in, go to the blue REPORTS tab and then select "Downloads" on the left.
- Select "New File" for the 'Current Enrollment' Extract. In the pop-ups, select your district (if not already populated) and leave the school field blank for a list of all district enrollment. Select a school for a school-specific report.
- Click on "OK".
- Once the report is generated, a date stamp will replace "in queue" in the 'File' column. You'll then be able to click the CSV link to download it.

## **Rosters**

- Once logged in, go to the blue REPORTS tab and then select "Downloads" on the left.
- Select "New File" for the 'Roster' Extract. In the pop-ups, select your district (if not already populated) and leave the school field blank for a list of all district rosters. Select a school for a school-specific report.
- Click on "OK".
- Once the report is generated, a date stamp will replace "in queue" in the 'File' column. You'll then be able to click the CSV link to download it.

 If you need assistance, please contact the DLM Service Desk at 1-855-277-9751 (toll-free) or DLM-support@ku.edu.

## Confidentiality Notice

This email including all attachments is confidential and intended solely for the use of the individual or entity to which it is addressed. This communication may contain information that is protected from disclosure under State and/or Federal law. Please notify the sender immediately if you have received this communication in error and delete this email from your system. If you are not the intended recipient you are notified that disclosing, copying, distributing or taking any action in reliance on the contents of this information is strictly prohibited.

---

You are currently subscribed to cbtinfo as: pdowse@cnyric.org.

To unsubscribe click here:

http://lists.nassauboces.org/u?id=70071.17d45ef135b1630c421896f331160484&n=T&l=cbtinfo &o=849855

(It may be necessary to cut and paste the above URL if the line is broken)

or send a blank email to leave-849855-70071.17d45ef135b1630c421896f331160484@nassauboces.org